## Vor dem ersten Login

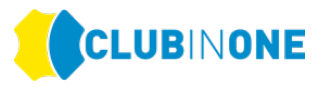

Bevor Sie sich für die Ligaspiele einloggen können, muss das Plugin installiert werden. Dieser Vorgang ist einmalig.

Rufen Sie web.clubinone.de" auf  $\rightarrow$  es erscheint folgendes Fenster  $\rightarrow$  wenn bei Ihnen der Text im rot markierten Feld erscheint klicken Sie auf "Download Plugin"  $\rightarrow$  das Plugin wird heruntergeladen

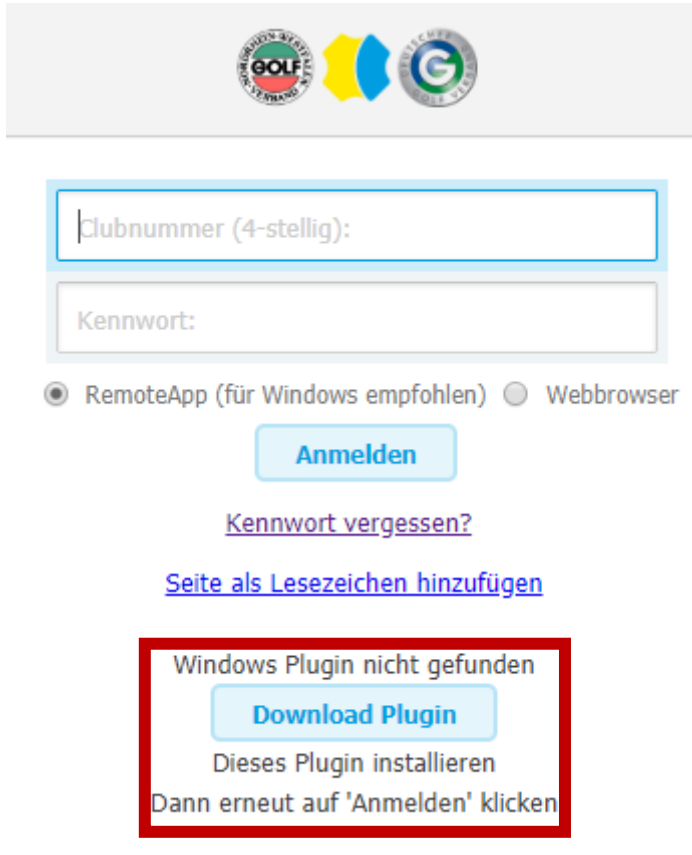

Klicken Sie nachdem das Plugin heruntergeladen wurde auf "Öffnen" oder "Ausführen".

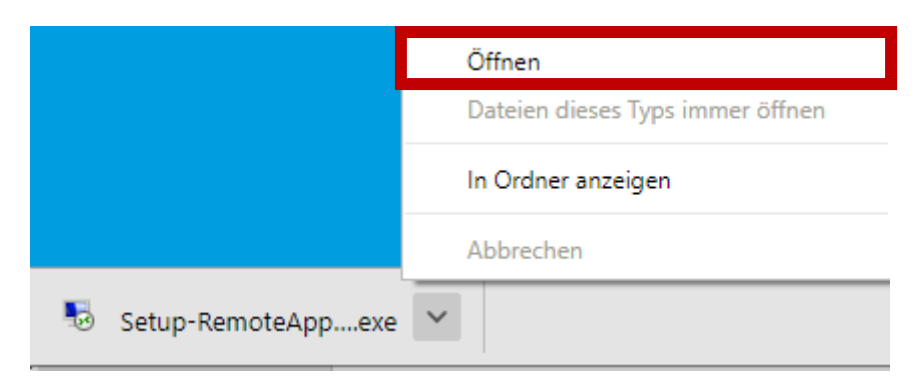

**HINWEIS:** Das Plugin MUSS auf jeden Fall geöffnet oder ausgeführt werden. Nur "speichern" ist nicht ausreichend.

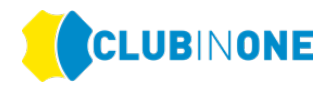

Bei der Installation des Plugins öffnet sich folgendes Fenster:

## Klicken Sie auf "Install"

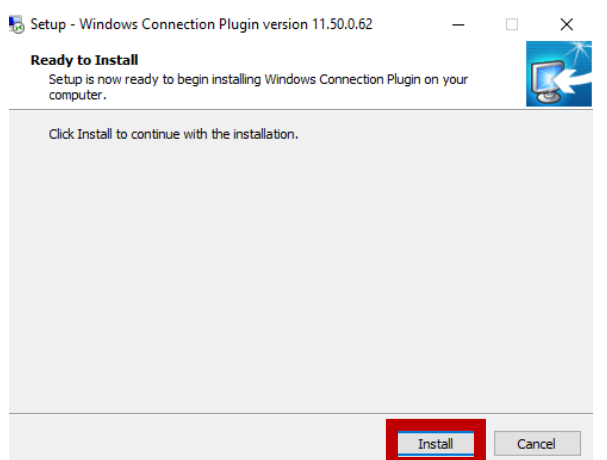

## Klicken Sie auf "Finish"

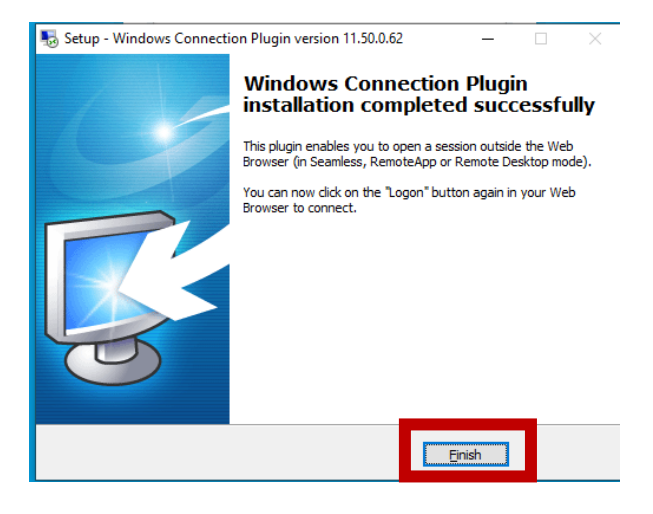

**HINWEIS:** Bei dem Plugin handelt es sich um ein kleines Windowsprogramm, welches das Öffnen von CLUB IN ONE ermöglicht und ist deshalb notwendig.

Für technische Fragen zum Login stehen wir Ihnen gerne von Montag bis Freitag von 09:00 bis 17:00 Uhr zur Verfügung!

Damit wir Sie schnellstmöglich unterstützen können laden Sie sich bitte vor ab AnyDesk auf Ihren Rechner: https://anydesk.de/remote-desktop

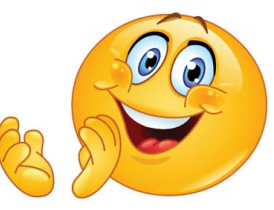